**B** OFFICE OF POLICY, PROCEDURES, AND TRAINING

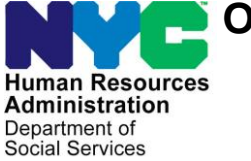

# **POLICY DIRECTIVE #22-04-OPE**

#### *(This Policy Directive Replaces PD #17-16-OPE)* **FRAUD REFERRALS TO THE BUREAU OF FRAUD INVESTIGATION**

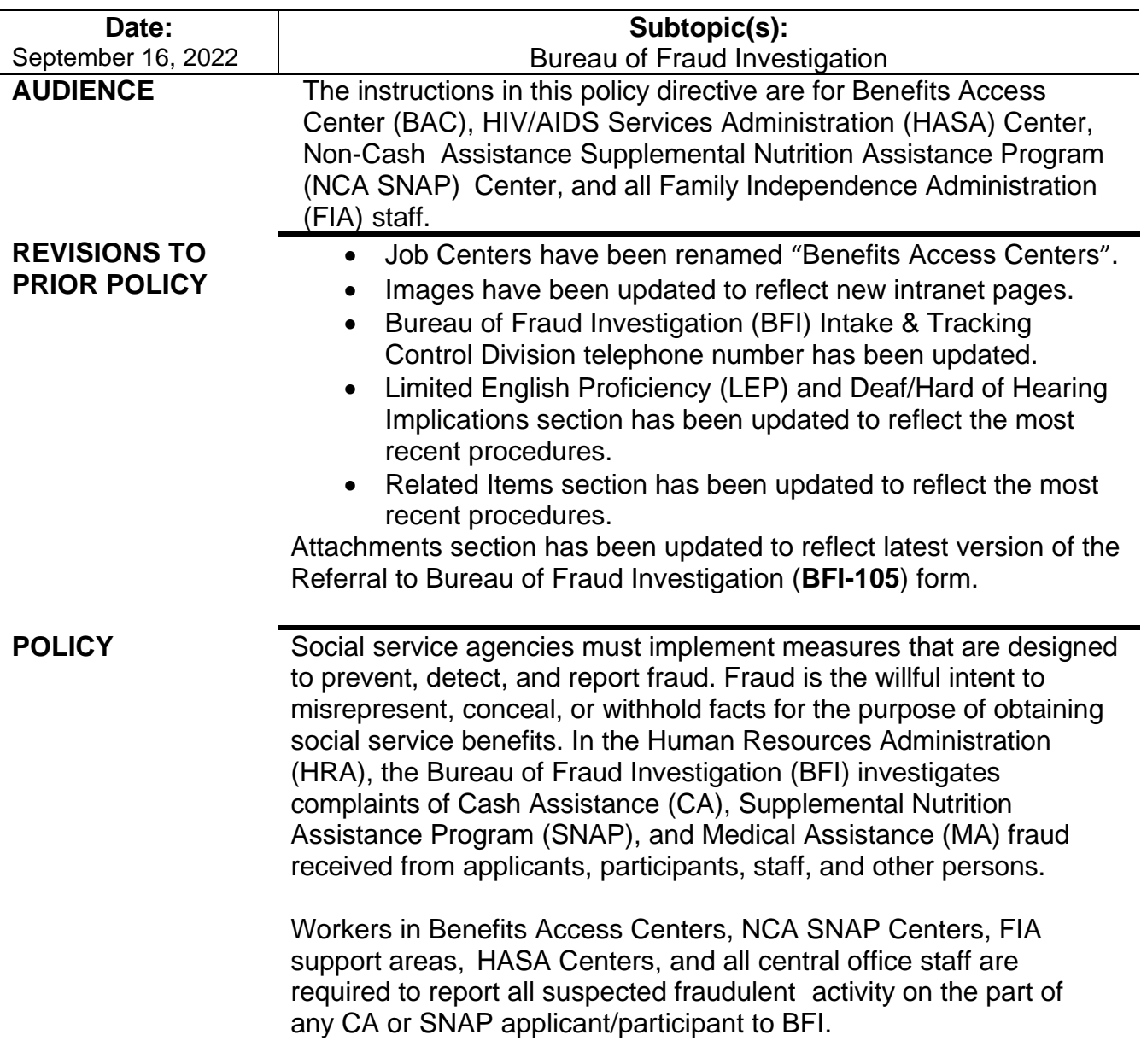

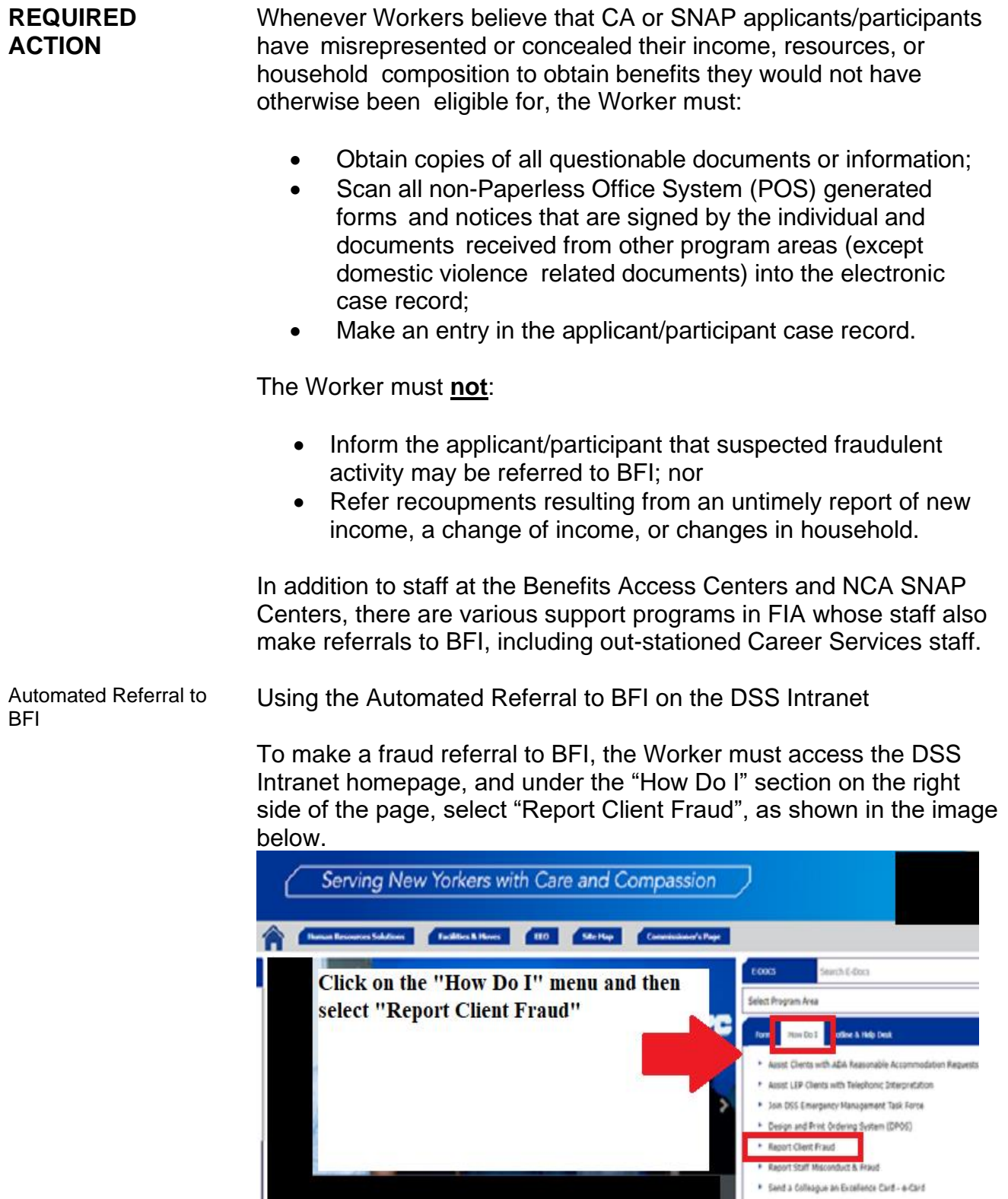

Using the Automated Referral to BFI from POS

In POS, the Worker may use the Bureau of Fraud Investigation option in the **Help** menu to bring up the automated referral in an internet browser.

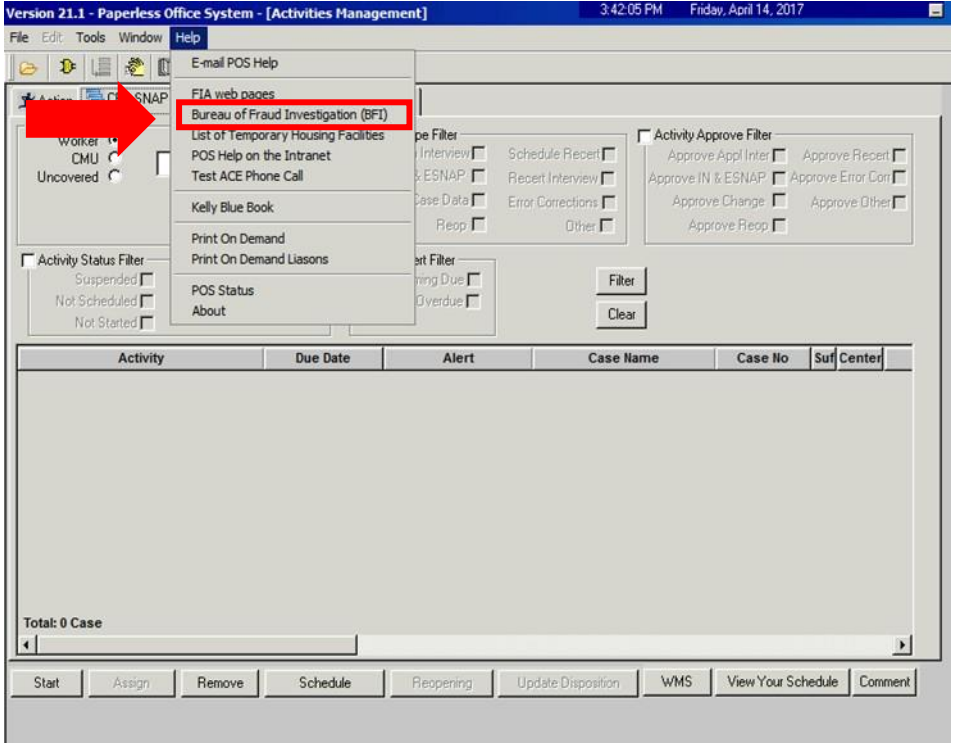

Whether accessing the automated referral from the DSS Intranet or from POS, the form screen will open.

• The Worker will select the "Report Individual" button to begin

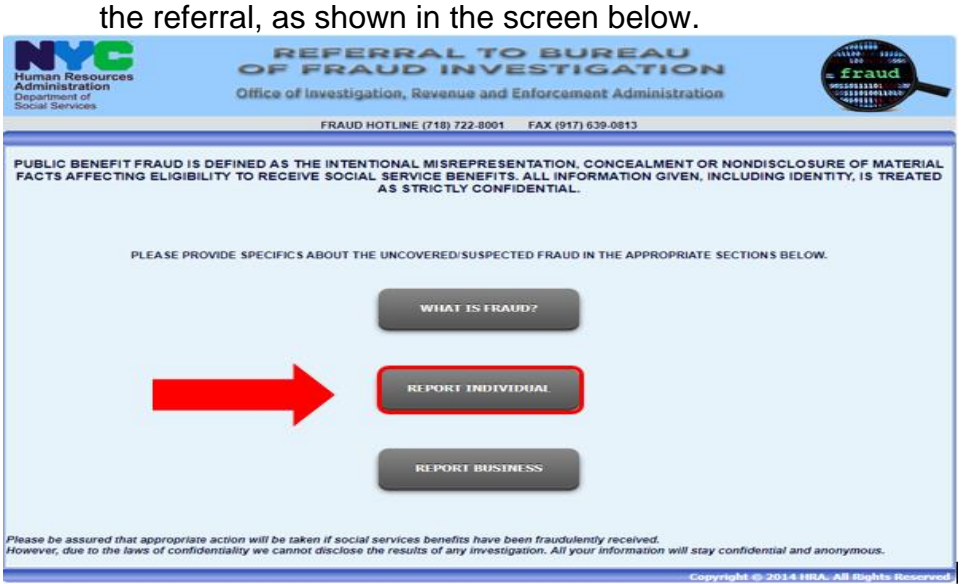

• The Worker must now enter their contact information, as shown below.

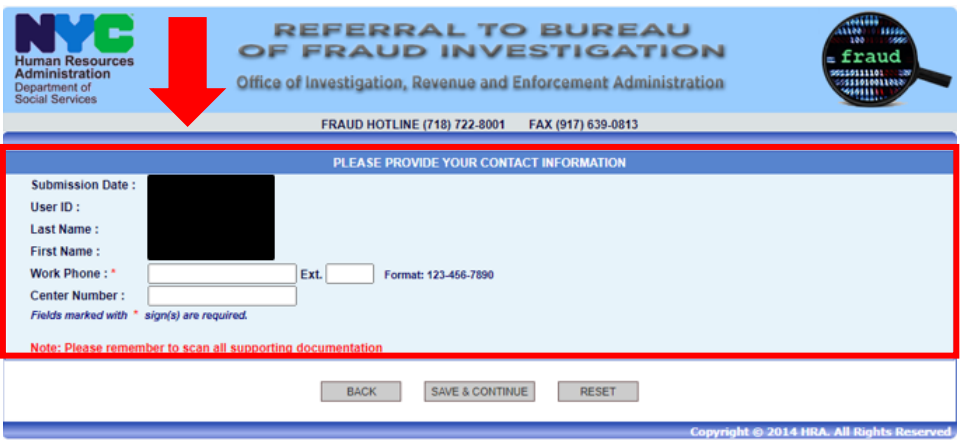

• On the next screen, the Worker must enter the name, address, marital status, case number, social security number (SSN) if the applicant/participant has one, telephone number, and how the applicant/participant is known to the Worker, as shown below.

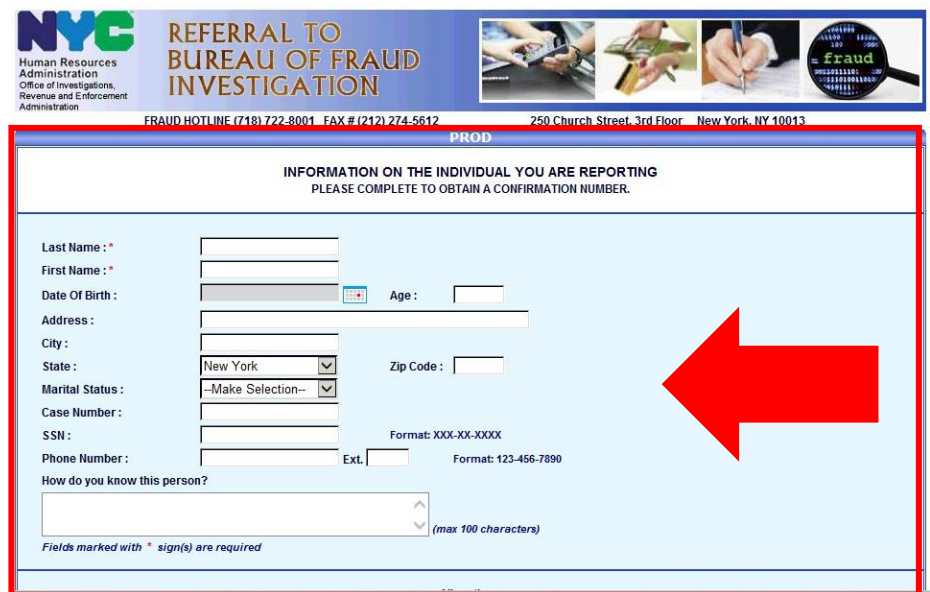

Referral to Bureau of Fraud Investigation

• Once the applicant/participant's information has been typed in, the Worker must now check the box(es) for type of allegation(s) being reported, then hit "Save & Continue", as shown below.

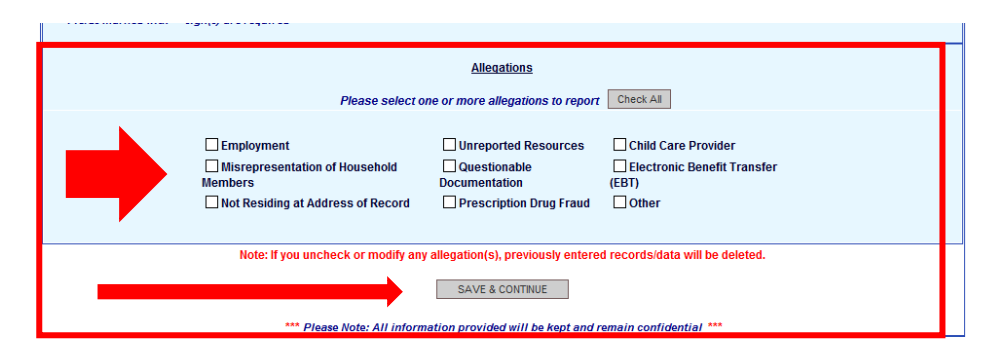

• Once the information has been saved, the Worker must enter specific information regarding the referral, by clicking on the "Enter" button next to the allegation type that was selected in the prior screen, as in the example shown below.

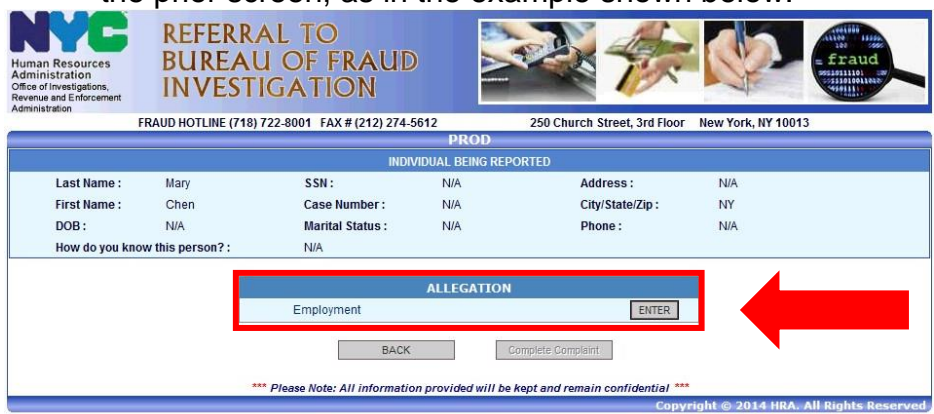

• Once the next screen pops up, the Worker must enter specific additional information in the "Details" box, supporting the referral. The worker should enter as much information as possible in this box. After entering details about the referral, the worker should click the "Save & Continue" button, as shown below.

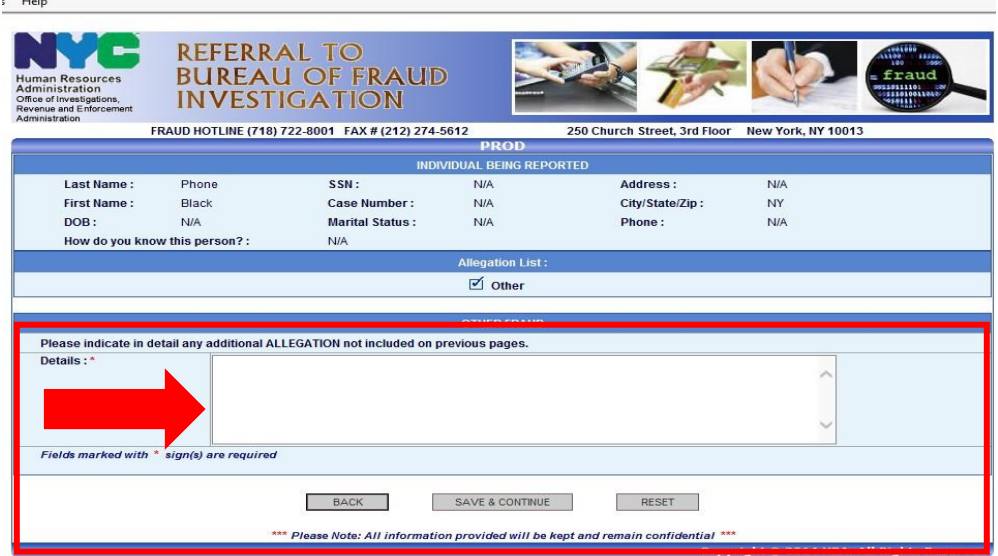

- After completing the referral, the Worker must choose one of the options listed at the bottom of the following screen, by selecting the appropriate button.
	- o "Back" allows the Worker to return to the beginning of the referral;
	- o "Modify" allows the Worker to add or remove referral information; and
	- o "Complete Complaint" submits the referral.

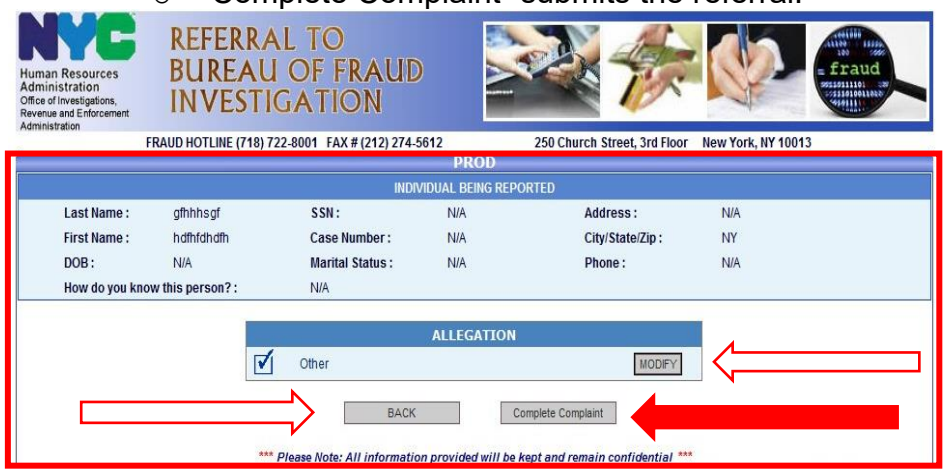

Once the referral to BFI has been submitted, an entry in the applicant's/participant's case record indicating that the referral was made and the reason for the referral must be done.

Entries to the electronic case record made through POS are done by clicking on the case comments icon  $\Box$  or typing <ALT>M on the keyboard.

If the automated referral system is unavailable for more than 24 hours or workers do not have access to POS or the DSS Intranet, they should complete the paper-copy of the Referral to Bureau of Fraud Investigation (BFI-105) and forward it to the Investigation, Revenue and Enforcement Administration, Bureau of Fraud Investigation, Intake Tracking and Control Unit, 375 Pearl Street, 23rd Floor, 10038.

If there are scanned documents relevant to the fraud referral in the electronic case record, fax them to the BFI Intake & Tracking Control Division at (917) 639-0813. Include the case name, case number, Center name and number, Worker telephone number, and a list of documents that are being faxed.

Note: If fraud is established as a result of this referral, refer to PD #13-26-ELI Intentional Program Violations for processing applications/recertifications with an IPV established.

## **PROGRAM IMPLICATIONS**

Paperless Office System (POS) **Implications** Supplemental Nutrition Assistance Program Implications

The referral to the Bureau of Fraud Investigation can be accessed through POS.

SNAP cases must not be referred to BFI when a participant fails to report information or changes, they are not required to report under SNAP program rules. For example, an employed SNAP participant subject to SNAP six-month reporting rules has an increase in earned income. Unless the total household income exceeds 130 percent of the Federal Poverty Level for their household size, the participant is not required to report the increased earnings until the next recertification or at the six-month contact.

Medicaid **Implications** Limited English Proficient (LEP) and Deaf/Hard-of-Hearing Implications There are no Medicaid implications.

For Limited English Proficient (LEP) and Deaf/Hard-of-Hearing applicants/participants, make sure to obtain appropriate interpreter services in accordance with [PD #18-10-OPE](http://hraedocs.hra.nycnet/HRAeDocs/DocumentFunctions/DocumentDirectAccess.aspx?DocId=6facf124-862e-4a5d-b206-13d1417a01c7) and [PD #17-19-OPE.](http://hraedocs.hra.nycnet/HRAeDocs/DocumentFunctions/DocumentDirectAccess.aspx?DocId=0e55fe38-e2e1-4a07-b42a-3653d2483fce)

#### **FAIR HEARING IMPLICATIONS**

Avoidance/ **Resolution** Applicants and Participants whose cases are denied/closed for excess resources are entitled to request a Fair Hearing. Remember to give the individual an opportunity for a conference and/or resolution on this issue. Please evaluate each case according to the resource changes listed in this directive. Conferences An applicant/participant can request and receive a conference with a Fair Hearing and Conference (FH&C) AJOS I/Supervisor I at any

time. An applicant/participant coming into a Benefits Access Center requesting a conference, will be routed through the self-service kiosk to FH&C. Applicants/participants may also request a conference by phone.

> Whether the conference is in-person or over the phone, the FH&C AJOS I/Supervisor I will listen to and evaluate any material presented by the applicant/participant, review the case file and discuss the issue(s) with the JOS/Worker responsible for the case and/or the JOS/Worker's Supervisor. The AJOS I/Supervisor I will explain the reason for the Agency's action(s) to the applicant/participant.

If the determination is that the applicant/participant has presented good cause for the infraction or shown that the outstanding Notice of Intent needs to be withdrawn for other reasons, the FH&C AJOS I/Supervisor I will Settle in Conference (SIC), enter detailed case notes in the New York City Work, Accountability and You (NYCWAY) system and forward all verifying documentation submitted by the applicant/participant to the appropriate JOS/Worker for corrective action to be taken. In addition, if the adverse case action still shows on the "Pending" (**08**) screen in If the determination is that the applicant/participant has not shown good cause for the infraction or that the Agency' actions should stand, then the AJOS I/Supervisor I will explain to the applicant/participant why the case cannot be settled. The AJOS I/Supervisor I must complete form **M-186a**.

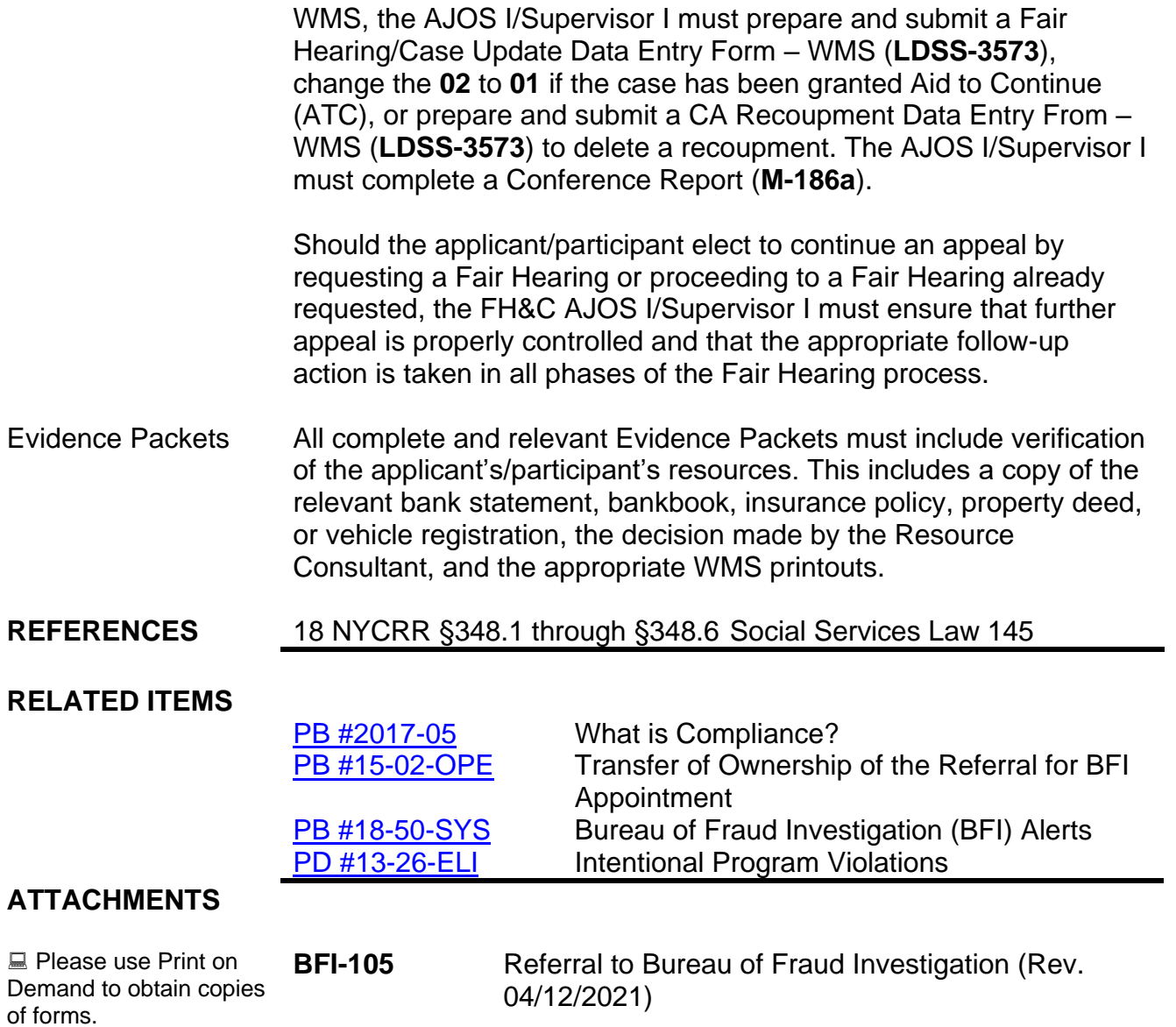

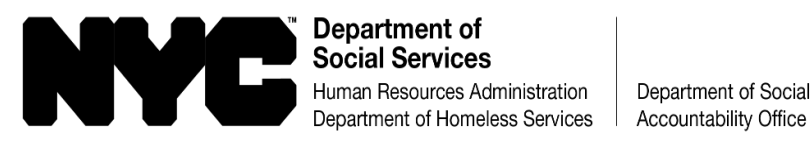

Department of Social Services

### **R E FER R AL TO BU R EA U OF FR A UD IN VES TIG AT ION**

Fraud Hotline (718) 722-8001 Fax # (917) 639-0813

**WELFARE FRAUD IS DEFINED AS THE INTENTIONAL MISREPRESENTATION, CONCEALMENT OR NONDISCLOSURE OF MATERIAL FACTS AFFECTING ELIGIBILITY TO RECEIVE SOCIAL SERVICE BENEFITS. ALL INFORMATION GIVEN, INCLUDING IDENTITY, IS TREATED AS STRICTLY CONFIDENTIAL.**

To: *INVESTIGATION, REVENUE AND ENFORCEMENT ADMINISTRATION, BUREAU OF FRAUD INVESTIGATION INTAKE UNIT, 375 PEARL STREET, 23rd Floor, NEW YORK, NY 10038*

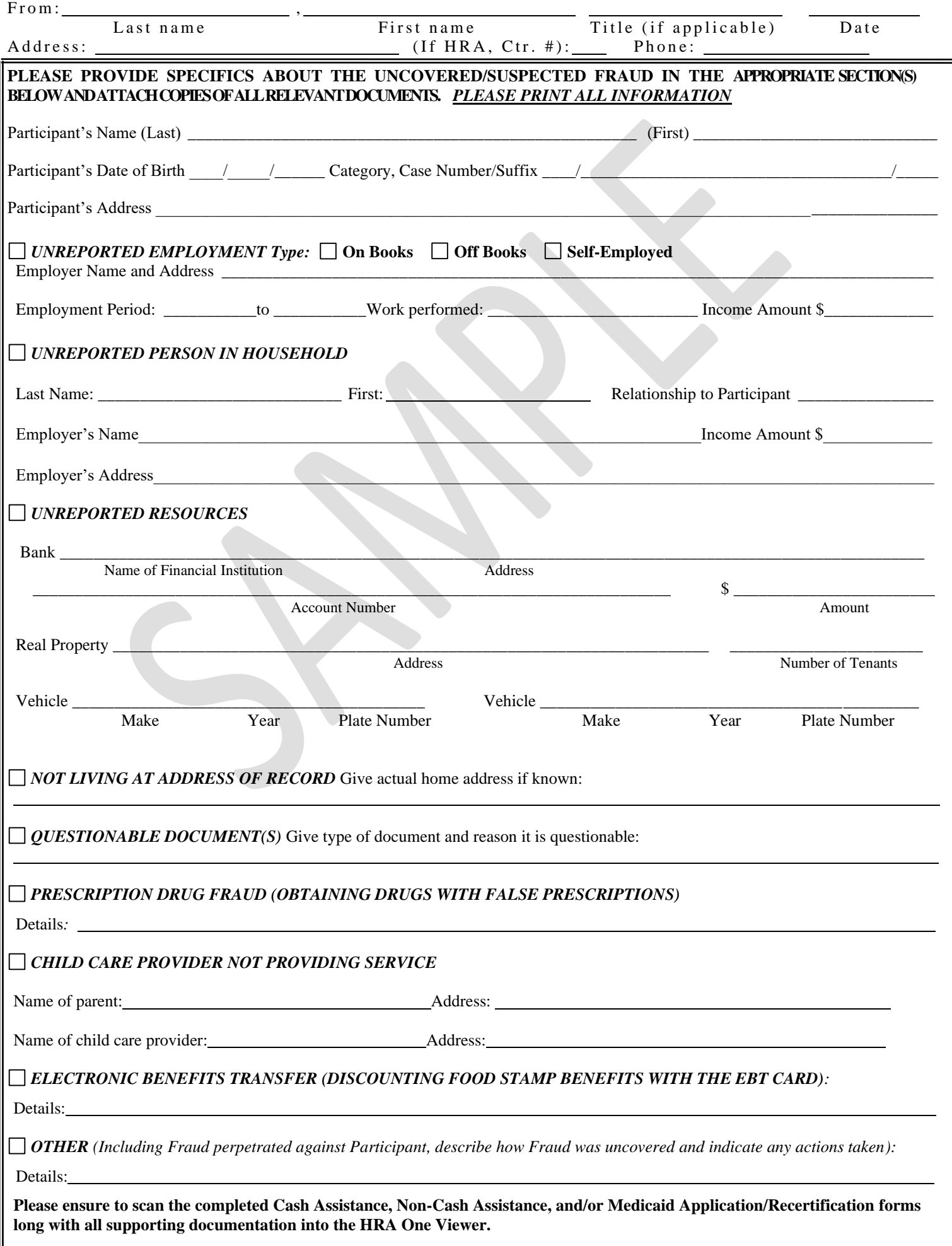